## Postupak evidencije pravila izbora mentora/predmeta/teme

- Pokrenuti akciju unosa, unijeti element strukture studija za koji se želi evidentirati pravilo izbora i akademsku godinu, te potvrditi akciju.
- U okviru Pravila izbora mentora/predmeta/teme u pojedinom semestru pokrenuti akciju unosa.
- Unijeti redni broj semestra u kojem će studenti moći odabrati mentora/predmet ili temu.
- Evidentirati što studenti biraju (mentora, predmet ili temu) i broj odabira.
- Postaviti željenu vrijednost u polju Izbor zaključen, te potvrditi akciju.
- U okviru Nastavnici potencijalni mentori za izbor pomoću studomata pokrenuti akciju unosa.

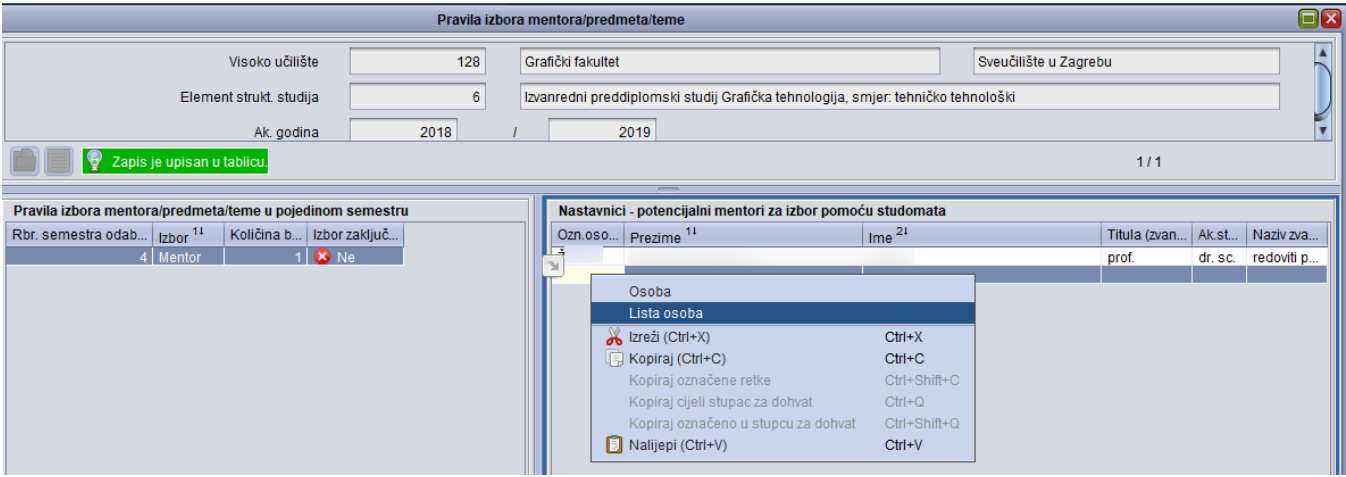

## Slika 1. Unos nastavnika

Unijeti podatke o nastavniku koji će se studentima ponuditi kao potencijalni mentor prilikom izbora mentora putem studomata. U polju je moguće

korisiti Pomoćne tablice > Lista nastavnik osoba na visokom učilištu.

• Potvrditi akciju.